## TATIARA DISTRICT COUNCIL ONLINE PATH NETWORK MAP GUIDE

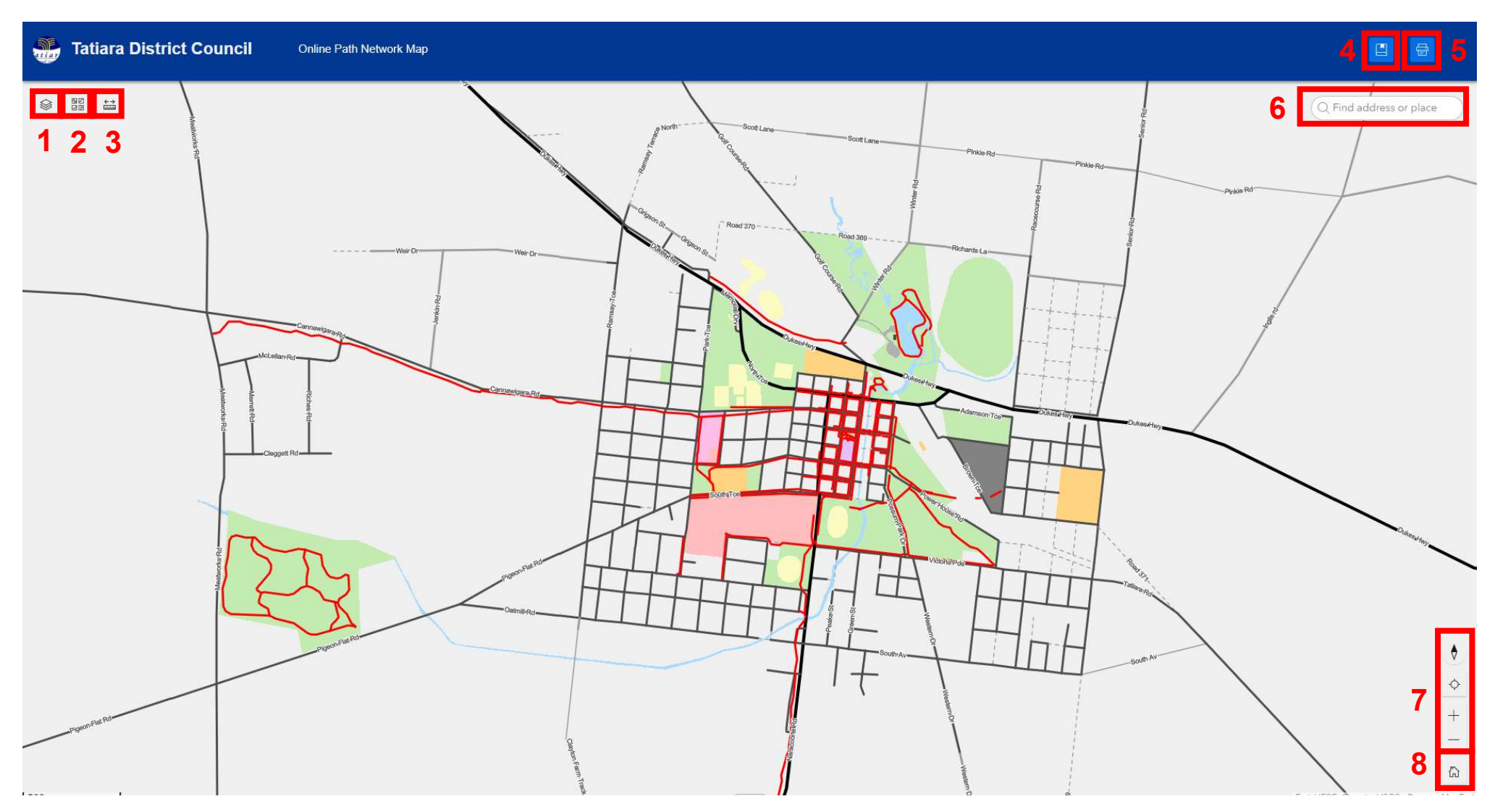

- **1. Layers** Use this to turn off and on layers on **4. Bookmarks** Use to quickly zoom to the map
- **2. Basemap** Use this to switch between imagery and street maps
- **3. Measure Tool** For measuring lengths and areas
- townships
- 5. Print Use this to print your current map view 8. Home Zoom back to the starting location (as to A4 or A3
- **6.** Search Search for towns, streets or addresses and pan to that location on selection
- 7. Zoom tools Use to zoom in and out or centre the map on your location
	- above)